# **SKY Pocket User Guide**

# **Table of Content**

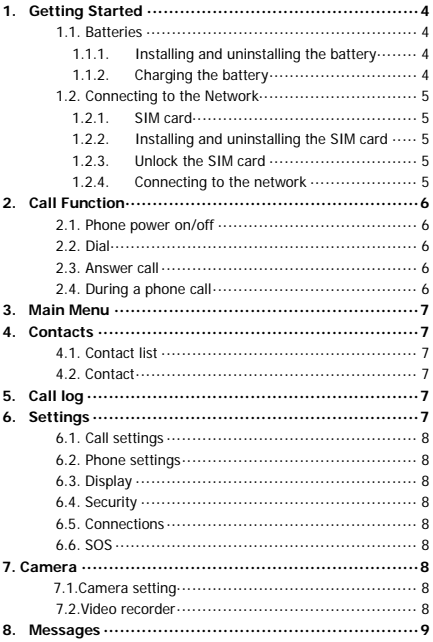

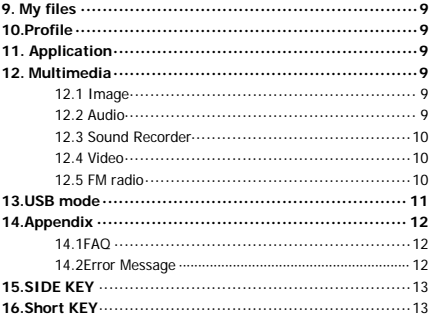

# **General Information**

Thank you for selecting our GSM/GPRS mobile phone. This user guide will provide you with the general information and operation instructions. This color screen phone is designed for the 2G GSM/GPRS 900/1800 network environment with Dual SIM Technology. Enjoy good call connecting quality and high-speed data access over the network. The package includes a chargeable battery, a charger and other accessories. Please refer to the Accessory section for details.

#### **Note**:

- $\triangleright$  Use only accessories approved by the phone manufacturer to ensure safety. Failing to comply with this will violate the terms and conditions of the warranty.
- $\triangleright$  If the contents and displays described in this user guide do not match the actual operation of the phone set, please use the display of the actual phone set. We reserved the rights to change the mechanisms of the phone without notice.
- $\triangleright$  This user quide is subject to change without notice.

# **1. Getting Started**

# **1.1. Batteries**

# **1.1.1. Installing and uninstalling the battery**

To install the battery, remove the back cover from the phone by pressing firmly on the cover and slide it down. Align the golden contacts of the battery to the contacts in the phone, and then gently snap down the battery into place. Re-assemble the back cover.

### **1.1.2. Charging the battery**

Plug the charger into the socket on the side of your phone.

During charging, the phone and charger will feel warm to the touch.

This is normal.

# **1.2. Connecting to the Network**

# **1.2.1. SIM card**

Please insert available Subscriber Identity Module (SIM) card into your phone before using it. SIM card is supplied by your network carrier.

# **1.2.2. Installing and uninstalling the SIM card**

Switch off the phone, remove the back cover, battery and other external power source. Fit the SIM card into the SIM card slot. Align the angled corner of the SIM card with the slot. Slide in the SIM card, make sure it is in place, install the battery, and restore the back cover.

Likewise, to remove the SIM card, switch off the phone, remove the battery and then take out the SIM card.

# **1.2.3. Unlock the SIM card**

# **PIN code**

Your Personal Identification Number (PIN) code protects the SIM card against unauthorized use. Your PIN code is usually supplied with the SIM card. If this security function is enabled, you need to enter the PIN code every time you turn on the phone. You can also disable this function.

To unlock the SIM card, press and hold the power button to turn on the phone. Enter the PIN code. After three consecutive incorrect PIN code entries, the code is blocked, and you need the PUK code to unblock it.

# **PUK code**

This code is required to change a locked PIN code. If the code is not supplied with the SIM card, contact your service provider. After three consecutive incorrect PUK code entries, the SIM card can not be used any more. Please contact your service provider to buy a new SIM card. You can not edit PUK code. If it is lost, please contact your service provider.

# **1.2.4. Connecting to the network**

After the SIM card is unlocked, you phone will automatically search for the registered network or other local available network. Once connected, the name of the network carrier will appear on the top of the screen.

# **2. Call Function**.

# **2.1. Phone power on/off**

Press and hold **power** to turn on/off the phone. If PIN code is required, please refer to the previous section in this guide.

#### **2.2. Dial**

Press any number key to enter the Dial screen.

#### **2.3. Answer call**

When there's an incoming call, the phone will notify you through vibration, ringing, vibration plus ringing, etc. The name and phone number of the caller is shown on the screen if the network supports the service. You may answer or reject the call.

#### **2.4. During a phone call**

When you are on the phone, the following functions can be used: **Note**:

 $\triangleright$  The functions vary with the SIM card.

**Contact**: Enter the phonebook and do the related operations.

#### **Keypad:** open the keypad

**Hold**: The current call is on hold and both you and the person you are calling will not hear each other. When the call is on hold, you may pick it up again or end the call through the Options menu.

**Record**: Record the phone conversation.

**Mute**: The microphone is turned off and the person you are calling will not hear your voice.

**Hands**-**free**: Speakerphone

**End call**: End the current call.

**Adjust volume**: Adjust the volume of the speaker or headset.

**Call logs:** Open the call logs

**Messages**: Enter the message screen and do the related functions. You may enter Dial or Phonebook screens to make a new phone call while the current phone call is still on-going.

# **Note:**

 $\triangleright$  In the dual card mode, if one card is in use, the other card is under no-service state.

# **3. Main Menu**

On the Standby screen, press **Left soft Key** to enter the Main Menu. You can then access the various functions and operations. According to the or so direction key Can choose to enter Face book, Opera Mini

### **4. Contacts**

This chapter describes the functions of the phonebook. You can use alphabet for quick search of your contacts.

#### **4.1. Contact list**

The contact list is arranged in alphabetical order. You have the following options: New, Write message, Call, Delete, Delete multiple, Import/Export Send vCard, Settings, Search.

#### **4.2. Contact**

From the contact list you can select a contact and do the following: Edit, Call, Write message, Edit before dialing, Delete, Copy, Send vCard.

# **5. Call log**

Call history function logs all recent calls including missed calls, dialed calls and answered calls. Options are:

**Call logs, Missed**, **Dialed**, **Received**, **Rejected**, **Delete all**, **Call Timers**, **GPRS counter**

**6. Settings**

# **6.1. Call settings**

Dual Sim , Flip to Answer, Call divert, Call waiting, Call barring, Hide ID, Others:

## **6.2. Phone settings**

Date & time, Language settings, Shortcut settings, Auto power on/off, Power management, Restore factory settings

# **6.3. Display**

Wallpaper settings, Idle display setting, Contrast, Keypad Backlight time

# **6.4. Security**

You can set Phone lock, SIM lock, and Auto keypad lock here.

PIN, Modify pin2, Phone locked, Modify privacy password, Privacy, Lock screen by end –key, Backlist

#### **6.5. Connections**

GPRS Service, Network selection

# **6.6. SOS**

SOS number list, SOS message settings, SOS settings.

# **7. Camera**

Before using Camera, make sure you have inserted a memory card. The photos will be saved in JPG format to your memory card.

After entering the Camera, the Camera Preview screen will appear with the status icons. Press **"Camera key"** to take the picture.

# **7.1. Camera settings include:**

**Image viewer, DV mode, Effect** ,**Contrast**, **Brightness**, **White balance, Settings**(**Size and Quality)**,**Banding, Shutter sound**, **Auto save, Storage**, **Cont shot**

#### **7.2 Video recorder**

Before using Camera, make sure you have inserted a memory card. The photos will be saved in AVI format to your memory card. **Note**:

 Taking pictures in dim lighting may result in poor picture quality. After entering the Camera, the Camera Preview screen will appear with the status icons. Press **"Camera key"** to take the picture.

#### **8. MESSAGES**

This chapter introduces the message services provided by the GSM network. Some services may not be supported by the local network. You can choose Write message, Send, Insert template, Add contact info, Add phiz, Save as draft

### **9. My files**

You can view the files and folds in the memory card.

### **10. Profile**

Five Profiles are available: Normal Mode, Silent Mode, Meeting Mode, Outdoor Mode. You can select any of these Profiles or customize your own profile by adjusting the parameters of the Profile.

#### **11. Application**

Internet, Calculator, Alarm, Calendar (Add new schedule, View schedules, All schedules, Clear today's tasks, Clear all, Go to date, Daily), STK, E-book, Unit Converter Bluetooth®, Timer, World clock

# **12. Multimedia**

# **12.1 Image**

#### **12.2 Audio**

After you have selected music from the Playlist, you will enter the Music Player screen and you can look up the album, name of the song, artist, play time, item number, etc.

You can press **"Camera key"** or **"FM key"** to Pause and play, press ← to previous, press → to next, press ↑ to volume up, press ↓ to

volume down. Mobile phone side key can also adjust the volume. The following operations can also be done by selecting the corresponding menu item: Play/Pause, Stop, Repeat, Shuffle, Equalizer, Bass enhancement, Background play, Lyric, Song info, and View Details.

# **12.3 Sound Recorder**

Enter the Voice memo function, Press **"Camera key"** to start and stop recording. The memo can be played back immediately or using Option menu to do the following functions: **Start recoding**: Start a new recording **Record files list:** View recording documents Storage: Phone, Memory Card **File format:** AMR (Low quality), WAV (Best quality) Play the recording completed: You can press "Camera key" to Pause and play, press ↑ to volume up, press ↓ to volume down. Mobile phone side key can also adjust the volume.

# **12.4 Video**

Enter the Video Player and the Video file list is displayed. Select the video and you can do the following:

You can press **"Camera key"** or **"FM key"** to Pause and play, press ← to previous, press → to next, press ↑ to volume up, press ↓ to volume down. Mobile phone side key can also adjust the volume. Several functions are available by Options menu: Open, Full screen play (2), Adjust brightness (5), View, Repeat, Shuffle, Set as, Settings, Details.

# **12.5 FM radio**

You can receive and listen to FM radio here, long press "FM" key you can turn on and off FM.

Functions are also available via the Options menu:

**Auto Search and save**: Automatic search and save the channel

Channel list There are 40 channels list.

Save: Save to the Channel list

**Manual search:** Manually enter the channel search

**Open speaker:** Headphones to listen to FM can open the speaker **Background play:** Minimize the interface background play **Record:** Record FM

**Timing record:** Open/Close timing record, Predefined time & frequency

**Record file list:** View or play the Record file list

**Storage:** Phone, Memory Card

**Help:** Help information

**Key operation**:You can press **"Camera key"** or **"FM key"** to Pause and play. press  $\leftarrow$  to channel previous, press  $\rightarrow$  to channel next, press ↑ to volume up, press ↓ to volume down.

# **13.USB mode**

While your phone is connected by USB, you may use your phone as storage device, Modem. Other than Modem, the functions are plug-and-play.

For Modem, please find the software on your external memory card. Connect your phone to your PC and select your phone as Modem. Use the wizard of your PC operating system to guide you through installation. You can find Modem in your PC's Device Manager and check if the driver is successfully installed.

# **Note:**

- $\triangleright$  While using the above functions, the phone application will be disabled.
- $\triangleright$  When our phone is connected by USB but there is no further setting. the phone will switch into charging mode.

# **14.Appendix**

# **14.1 FAQ**

# **The phone cannot be turned on**

When the battery is very low, the phone may not be turned on properly. Please charge the battery.

# **Cannot make certain calls**

Check if Call Barring is set. If it is set, you may not be able to make calls or only certain calls are allowed.

# **My call is picked up by another phone**

Check if call divert is set. If it is set, your incoming calls may be diverted to other numbers or devices.

# **14.2 Error Message**

# **Please insert SIM card**

Make sure you have inserted SIM card. If you have installed it but it cannot be detected, please try clean the golden contacts of the SIM card by using a dry cloth. If it still is not working, please contact your network carrier.

# **No service**

If you are in an area not covered by your network, or if a physical obstacle is present, such as in an enclosed area, the message "No service" will be displayed on your Standby screen and you will not be able to make or receive calls. You can try move closer to a window for better reception.

# **For emergency only**

When you are outside your network but inside other network, you can only make emergency call.

# **No Valid SIM card**

Your SIM card is locked, or it has an error. Please insert the right SIM card or contact your service provider.

# **Enter PUK code**

After three consecutive incorrect PIN code entries, the code is blocked, and you need the PUK code to unblock it. Contact your service provider. After seven consecutives incorrect PUK code entries, the SIM card cannot be used any more. Please contact your service provider to buy a new SIM card.

**15. Side key "+" or "-"** :Volume+- **Torch: On and Off 16. Shortcut key Shortcut key camera: Shooting function / Confirmation** key

**Shortcut key FM:** FM play (Confirmation key)

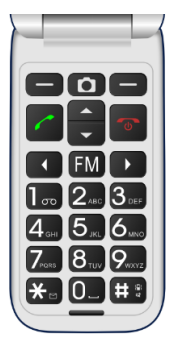

 **SKY Pocket Guía del usuario**

# **Tabla de contenidos**

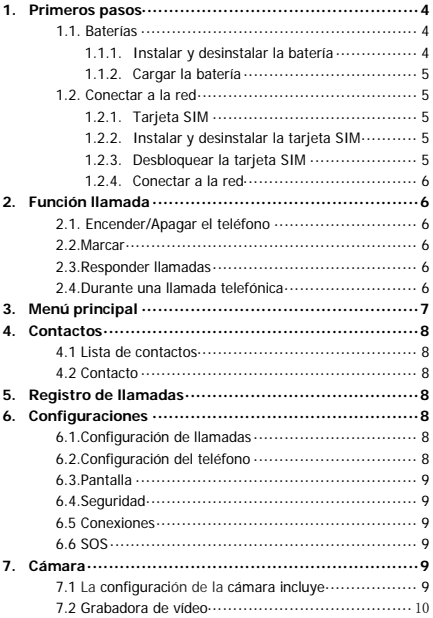

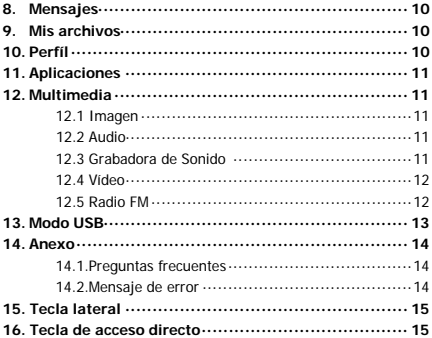

Gracias por seleccionar nuestro teléfono móvil GSM /GPRS. Esta guía del usuario le proporcionará la información general y las instrucciones para su funcionamiento.

Este teléfono con pantalla a color está diseñado para el entorno de red 2G GSM / GPRS 900/1800 con tecnología Dual SIM. Disfrute una buena calidad de conexión para llamadas y acceso a datos de alta velocidad a través de la red.

El paquete incluye una batería recargable, un cargador y otros accesorios. Por favor consulte la sección de Accesorios para mayores detalles.

#### **Nota**:

- Utilice solo accesorios aprobados por el fabricante del teléfono para garantizar la seguridad. El no cumplir con esta recomendación podría violar los términos y condiciones de la garantía.
- Si los contenidos y las pantallas descritas en esta guía del usuario no coinciden con el funcionamiento real del teléfono, utilice la pantalla de la configuración actual del teléfono. La compañía se reserva el derecho de cambiar los mecanismos del teléfono sin previo aviso.
- Esta guía del usuario está sujeta a cambios sin previo aviso.

# **1. Primeros pasos**

# **1.1. Baterías**

# **1.1.1. Instalar y desinstalar la batería**

Para instalar la batería, retire la cubierta posterior del teléfono presionando firmemente la tapa y deslícela hacia abajo. Alinee los contactos dorados de la batería con los contactos del teléfono y, a continuación, inserte suavemente la batería en su lugar. Vuelva a colocar la cubierta posterior.

#### **1.1.2. Cargar la batería**

Enchufe el cargador en el conector al costado de su teléfono. Conecte el cargador a un toma corriente de pared de AC. El parpadeo del ícono de nivel de batería indica que la batería se está cargando. Cuando el parpadeo se detiene, indica que la carga ha finalizado

# **1.2. Conectar a la red**

# **1.2.1. Tarjeta SIM**

Antes de usar el teléfono inserte la tarjeta del Módulo de Identidad del Suscriptor (SIM). La tarjeta SIM la suministra su operador de red.

### **1.2.2. Instalar y desinstalar la tarjeta SIM**

Apague el teléfono, retire la cubierta posterior, la batería y otra fuente de alimentación externa. Coloque la tarjeta SIM en la ranura de la tarjeta SIM. Alinee la esquina angulosa de la tarjeta SIM con la ranura. Deslice la tarjeta SIM y asegúrese de que esté en su lugar; instale la batería y coloque la cubierta posterior.

Del mismo modo, para quitar la tarjeta SIM, apague el teléfono, retire la batería y luego extraiga la tarjeta SIM.

# **1.2.3. Desbloquear la tarjeta SIM Código PIN**

Su código de Número de Identificación Personal (PIN) protege la tarieta SIM contra cualquier uso no autorizado. Su código PIN generalmente se proporciona con la tarjeta SIM. Si esta función de seguridad está habilitada, debe ingresar el código PIN cada vez que enciende el teléfono. También puede deshabilitar esta función.

Para desbloquear la tarjeta SIM, mantenga presionado el botón de encendido para encender el teléfono y luego ingrese el código PIN. Después de tres entradas seguidas de código PIN incorrectas, el código se bloqueará y necesita el código PUK para desbloquearlo.

# **Código PUK**

Se requiere este código para cambiar un código PIN bloqueado. Si el código no se proporciona con la tarjeta SIM, comuníquese con su proveedor de servicios. Después de tres entradas seguidas de código PUK incorrectas, la tarjeta SIM ya no se puede usar. Comuníquese con su proveedor de servicios para comprar una nueva tarjeta SIM. El código PUK no puede editarse. Si lo pierde, comuníquese con su proveedor de servicios.

# **1.2.4. Conectar a la red**

Después de que la tarjeta SIM esté desbloqueada, su teléfono buscará automáticamente la red registrada u otra red local disponible. Una vez conectado, el nombre del operador de red aparecerá en la parte superior de la pantalla.

# **2. Función llamada**

# **2.1. Encender/Apagar el teléfono**

Presione y mantenga **encender** para encender el teléfono. Si se requiere el código PIN, revise la sección anterior de este manual.

#### **2.2. Marcar**

Pulse cualquier tecla numérica para ingresar a la pantalla de discado.

# **2.3. Responder llamadas**

Cuando hay una llamada entrante, el teléfono le notificará mediante vibración, timbre, vibración más timbre, etc. El nombre y número de teléfono de la persona que llama se muestran en pantalla, si la red admite el servicio. Puede responder o rechazar la llamada.

# **2.4. Durante una llamada telefónica**

Cuando está con el teléfono, se pueden utilizar las siguientes funciones:

#### **Nota**:

Las funciones varían con la tarjeta SIM.

**Contacto:** Ingrese al directorio telefónico y realice las operaciones relacionadas. Esta función es conveniente para buscar números de teléfono durante una llamada.

**Teclado:** Abre el teclado

**Espera**: La llamada actual está en espera y tanto usted como la persona a la que llama no se oirán entre sí. Cuando la llamada está en espera, puede retomarla o finalizar la llamada a través del menú de Opciones.

**Grabar**: Grabe la conversación telefónica.

**Silencio**: El micrófono está apagado y la persona que está llamando no escuchará su voz.

**Manos libres:** Altavoz

**Fin de la llamada**: Finaliza la llamada actual.

**Ajustar volumen**: Ajuste el volumen del parlante o auricular.

**Registro de llamadas:** Abrir el registro de llamadas

**Mensajes**: Ingrese a la pantalla del mensaje y realice las funciones relacionadas.

Puede ingresar a las pantallas Marcar o Directorio para hacer una nueva llamada telefónica mientras la llamada actual está en curso.

**Nota:**

 En el modo de tarjeta dual, si una tarjeta está en uso, la otra está en estado sin servicio.

# **3. Menú principal**

En la pantalla de Espera, presione la **tecla de función izquierda** para ingresar al Menú principal. A continuación, puede acceder a las diversas funciones y operaciones. De acuerdo con la o la tecla de dirección,

puede elegir ingresar a Facebook, Opera Mini.

#### **4. Contactos**

Este capítulo describe las funciones del directorio telefónico. Puede utilizar el orden alfabético para buscar rápidamente sus contactos.

#### **4.1 Lista de contactos**

La lista de contactos está organizada en orden alfabético. Cuenta con las siguientes opciones: Nuevo, Escribir mensaje, Llamar, Eliminar, Eliminar múltiples, Importar / Exportar Enviar tarjetav, Otro, Buscar.

#### **4.2 Contacto**

Desde la lista de contactos, puede seleccionar un contacto y hacer lo siguiente: Editar, Llamar, Escribir mensaje, Editar antes de marcar, Eliminar, Copiar, Enviar vCard.

#### **5. Registro de llamadas**

La función de historial de llamadas registra todas las llamadas recientes, incluidas las llamadas perdidas, llamadas marcadas y llamadas respondidas.

Las opciones son: **Registro de llamadas, Llamadas perdidas, Llamadas realizadas, Llamadas recibidas, Llamadas rechazadas, Eliminar todo, Temporizadores de llamadas, Contador GPRS**.

#### **6. Configuraciones**

#### **6.1. Configuración de llamadas**

Dual-SIM, Voltear para contestar, Desvío de llamadas, Llamada en espera, Restricción de llamadas, Ocultar ID, otros.

# **6.2. Configuración del teléfono**

Fecha y hora, Configuración de idioma, Configuración de acceso directo, Encendido / apagado automático. Administrador de energía Restaurar configuraciones de fábrica.

# **6.3. Pantalla**

Configuración de fondo de pantalla, Configuración de la pantalla inactiva, Contraste, Tiempo de iluminación del teclado

# **6.4. Seguridad**

Puede configurar el bloqueo del teléfono, el bloqueo de la tarjeta SIM y el bloqueo automático del teclado.

PIN, Modificar PIN2, Teléfono bloqueado, Modificar contraseña de privacidad, Privacidad, Pantalla de bloqueo al lado de la tecla, Lista negra.

# **6.5 Conexiones**

Servicio GPRS, Selección de red.

# **6.6 SOS**

Lista de números SOS, Configuración de mensaje SOS, Configuración de SOS.

# **7. Cámara**

Antes de usar la cámara, asegúrese de haber insertado una tarjeta de memoria. Las fotos se guardarán en formato JPG en su tarjeta de memoria.

Después de ingresar a la cámara, aparecerá la pantalla de vista previa de la cámara con los íconos de estado. Pulse la **"Tecla Cámara"** para tomar la foto.

# **7.1 La configuración de la cámara incluye:**

Visor de imágenes, Modo Dv, Efectos, Contraste, Brillo, Balance de blancos, Bandas, Sonido de obturador, Guardado automático, Almacenamiento, Disparo Continuo.

### **7.2 Grabadora de vídeo**

Antes de usar la cámara, asegúrese de haber insertado una tarjeta de memoria. Las fotos se guardarán en formato AVI en su tarjeta de memoria.

**Nota**:

 Hacer fotos con poca luz puede ocasionar una mala calidad de imagen.

Después de ingresar a la cámara, aparecerá la pantalla de vista previa de la cámara con los íconos de estado. Pulse la **"Tecla Cámara** para tomar la foto.

# **8. Mensajes**

Este capítulo presenta los servicios de mensajes proporcionados por la red GSM. Es posible que algunos servicios no sean compatibles con la red local.

**Usted puede escoger entre: Escribir un mensaje, Enviar, Insertar plantilla, Añadir información de contacto, Añadir phiz**, **Guardar como borrador**.

# **9. Mis archivos**

Puede ver todos los archivos almacenados en su teléfono o tarjeta de memoria.

# **10. Perfíl**

Tiene disponible cinco perfiles: modo normal, modo silencioso, modo reunión, modo exterior. Puede seleccionar cualquiera de estos perfiles o personalizar su propio perfil ajustando los parámetros del perfil.

#### **11. Aplicaciones**

Internet, Calculadora, Alarma, Calendario, (Añadir nuevo horario, Ver calendarios, Todos los calendarios, Borrar las tareas de hoy, Borrar todo, Ir a la fecha, Diariamente), STK, E-book, Unidad de conversión, Bluetooth®, Temporizador, Reloj mundial.

#### **12. Multimedia**

#### **12.1 Imagen**

Ver las imágenes guardadas en la cámara.

#### **12.2 Audio**

Después de seleccionar la música de la lista de reproducción, ingresará a la pantalla del reproductor de música y podrá buscar el álbum, el nombre de la canción, el artista, el tiempo de reproducción, el número de ítem, etc.

Puede presionar la "Tecla Cámara" o la "Tecla FM" para pausar y reproducir, presione ← para ir a la anterior, presione → para ir a la siguiente, presione ↑para subir de volumen, presione ↓para bajar de volumen. La tecla lateral del teléfono móvil también puede ajustar el volumen.

Las siguientes operaciones también pueden realizarse seleccionando el ítem de menú correspondiente: Reproducir / Pausa, Detener, Repetir, Aleatorio, Ecualizador, Mejora de bajos, Reproducción en segundo plano, Letra, Información de la canción y Detalles de vista.

#### **12.3 Grabadora de Sonido**

Ingrese la función Memo de voz, Presione la "Tecla Cámara" para iniciar y detener la grabación. El memo se puede reproducir inmediatamente o usando el menú de Opciones para realizar las siguientes funciones:

**Iniciar grabación**: Iniciar una nueva grabación **Lista de archivos de grabaciones:** Ver documentos de grabación **Memoria**: Teléfono, tarjeta memoria **Formato del archivo:** AMR(baja calidad), WAV(la mejor calidad) **Reproducir la grabación completa**:Puede presionar la **"Tecla**  Cámara" para pausar o reproducir, presione <sup>1</sup> para subir el volumen. presione ↓ para bajar el volumen. La tecla lateral del teléfono móvil también puede ajustar el volumen.

# **12.4 Vídeo**

Ingrese el reproductor de video y se muestra la lista de archivos de video. Seleccione el video y puede hacer lo siguiente: Puede presionar la **"Tecla Cámara** "o la **"Tecla FM"** para iniciar y detener, presione ← para la anterior, presione → para la siguiente, presione ↑ para subir el volumen, presione ↑ para bajar el volumen. La tecla lateral del teléfono móvil también puede ajustar el volumen. Hay varias funciones disponibles en el menú Opciones: Abrir, Reproducción a pantalla completa (2), Ajustar brillo (5), Ver, Repetir, Aleatorio, Establecer como, Configuraciones, Detalles.

# **12.5 Radio FM**

Desde aquí puede recibir y escuchar la radio FM. Mantenga presionada la tecla "FM" para encender o apagar FM.

Las funciones también están disponibles a través del menú Opciones:

**Búsqueda automática y guardar**: búsqueda automática y guardar el canal

**Lista de canales:** hay 40 canales en la lista

**Guardar:** guardar la lista de canales

**Búsqueda manual:** ingrese manualmente la búsqueda de canales **Altavoz abierto:** los auriculares para escuchar FM pueden abrir el altavoz

**Reproducción en segundo plano:** minimiza el juego de fondo de la interfaz

**Grabar:** Grabar FM

**Registro de tiempo:** registro de tiempo abierto / cerrado, tiempo y frecuencia predefinidos

**Lista de archivos de grabaciones:** Ver o reproducir la lista de archivos de grabación

**Almacenamiento:** teléfono, tarjeta de memoria

**Ayuda**:información de ayuda

**Funcionamiento de las teclas**:Puede presionar la **"Tecla Cámara"** o la **"Tecla FM"** para iniciar y detener. Presione ← para ir al canal anterior, presione → para el siguiente canal, presione ↑ para subir el volumen, presione↓ para bajar el volumen.

# **13. Modo USB**

Mientras su teléfono está conectado por USB, puede usar su teléfono como dispositivo de almacenamiento, módem. Además de Modem, las funciones son plug-and-play.

Para el módem, encuentre el software en su tarjeta de memoria externa. Conecte su teléfono a su PC y seleccione su teléfono como módem. Use el asistente del sistema operativo de su PC para que lo guie durante la instalación. Puede encontrar el módem en el Administrador de dispositivos de su PC y verificar si el controlador se instaló correctamente.

#### **Nota:**

- Mientras usa las funciones anteriores, la aplicación del teléfono se desactivará.
- Cuando nuestro teléfono está conectado por USB pero no hay ajustes adicionales, el teléfono cambiará al modo de carga.

#### **14. Anexo**

# **14.1.Preguntas frecuentes**

# **El teléfono no enciende**

Cuando la batería está muy baja, es posible que el teléfono no encienda correctamente. Por favor, cargue la batería.

#### **No puedo realizar ciertas llamadas**

Verifique si está configurada la restricción de llamadas. Si está configurado, es posible que no pueda realizar llamadas o que solo se permitan ciertas llamadas.

### **Mi llamada es contestada por otro teléfono**

Compruebe si está configurado el desvío de llamadas. Si lo está, sus llamadas entrantes pueden desviarse a otros números o dispositivos.

# **14.2.Mensaje de error**

# **Por favor inserte la tarjeta SIM**

Asegúrese de haber insertado la tarjeta SIM. Si la ha instalado pero no la puede detectar, intente limpiar los contactos dorados de la tarjeta SIM con un paño seco. Si todavía no funciona, contáctese con su operador de red.

#### **Sin servicio**

Si se encuentra en un área no cubierta por su red, o si hay un obstáculo físico presente, como puede ser un área cerrada, aparecerá el mensaje "Sin servicio" en la pantalla de espera y no podrá realizar ni recibir llamadas. Puede intentar acercarse a una ventana para lograr una mejor recepción.

#### **Solo para emergencias**

Cuando se encuentra fuera de su red pero dentro de otra red, solo puede hacer una llamada de emergencia.

# **La tarjeta SIM no es válida**

Su tarjeta SIM está bloqueada o tiene un error. Inserta la tarjeta SIM correcta o contacta a tu proveedor de servicios.

# **Ingrese código PUK**

Después de tres entradas consecutivas de código PIN incorrectas, el código se bloquea y necesita el código PUK para desbloquearlo. Póngase en contacto con su proveedor de servicios. Después de siete entradas consecutivas de código PUK incorrectas, la tarjeta SIM ya no se puede usar. Comuníquese con su proveedor de servicios para comprar una nueva tarjeta SIM.

**15. Tecla lateral "+"o"-"**:Volumen+- **Linterna:** Encender o apagar

# **16. Tecla de acceso directo**

**Tecla de acceso directo a la cámara:** Función de disparo / tecla de confirmación

**Tecla de acceso directo FM:** reproducción de FM (tecla de confirmación)

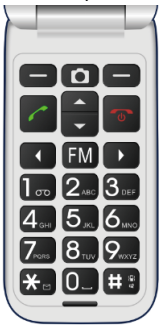

# **SKY Pocket Guia do usuário**

# **Tabela de conteúdos**

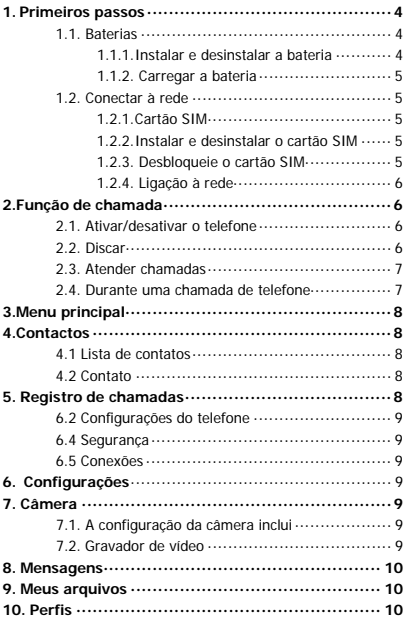

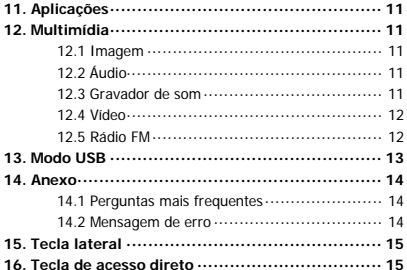

# **Informações gerais**

Obrigado por escolher nosso telefone celular WCDMA / GSM. Este guia do usuário fornecerá informações gerais e instruções para o seu funcionamento.

Este telefone suporta GSM850 / 900/1800/1900 + WCDMA850.

Desfrute de uma boa qualidade de chamadas e acesso de dados em alta velocidade através da conexão de rede.

Este telefone com tela colorida foi projetado para o ambiente de rede 2G GSM / GPRS 900/1800 com tecnologia Dual SIM. Desfrute de uma boa qualidade de conexão para chamadas e acesso a dados de alta velocidade pela rede.

O pacote inclui uma bateria recarregável, carregador e outros acessórios. Por favor, consulte a seção de acessórios para mais detalhes.

#### **Nota:**

- Use somente acessórios aprovados pelo fabricante do telefone para garantir a segurança. A não observância desta recomendação pode violar os termos e condições da garantia.
- Se o conteúdo e telas descritas neste guia do usuário não coincidem com a operação real do telefone, use a tela da configuração atual do telefone. A companhia se reserva o direito de alterar sem aviso prévio mecanismos de telefone.
- Este guia do usuário está sujeito a alterações sem aviso prévio.

#### **1. Primeiros passos**

# **1.1. Baterias**

# **1.1.1. Instalar e desinstalar a bateria**

Para instalar a bateria, remova a tampa traseira do telefone pressionando firmemente a tampa firmemente e deslize-a para baixo. Alinhe os contatos dourados da bateria com os contatos do telefone e então suavemente insira a bateria no lugar. Substitua a tampa traseira.

#### **1.1.2. Carregar a bateria**

Ligue o carregador à abertura do lado do seu telefone. Ligue o carregador a uma tomada de corrente eléctrica de parede. Piscamento de ícone de nível da bateria indica que a bateria está a carregar. Quando parar de piscar, indica que a carga foi concluída. É normal que durante o carregamento, o telefone e o carregador devem sentir-se quente ao toque.

# **1.2. Conectar à rede**

# **1.2.1. Cartão SIM**

Insira o cartão de módulo de identidade de assinante (SIM) antes de usar o telefone. Seu operador de rede fornece o cartão SIM.

# **1.2.2. Instalar e desinstalar o cartão SIM**

O cartão SIM é geralmente ligado a um cartão especial. Os contatos de metal do cartão SIM são facilmente danificados a se houver fricção, então remova-lo com atenção antes de colocá-lo no telefone. Desligue o telefone, retire a tampa traseira, bateria ou outra fonte de alimentação externa. Coloque o cartão SIM na ranhura do cartão SIM. Alinhe o canto angular do cartão SIM no slot. Deslize o cartão SIM e certifique-se de que está no lugar; instale a bateria e recoloque a tampa traseira.

Da mesma forma, para remover o cartão SIM, desligue o telefone, retire a bateria e em seguida, retire o cartão SIM.

# **1.2.3. Desbloqueie o cartão SIM**

# **Código PIN**

Seu código de número de identificação pessoal (PIN) protege seu cartão SIM contra qualquer utilização não autorizada. Seu código PIN é geralmente fornecido com o cartão SIM. Se esse recurso de segurança está ativado, você deve digitar o código PIN cada vez que você ligar o telefone. Você também pode desativar esse recurso.

Para desbloquear o cartão SIM, pressione e segure o botão power para ligar o telefone e digite o código PIN. Após três erros seguidos de código PIN, o código está bloqueado e precisa o código PUK para desbloqueá-lo.

#### **Código PUK**

Este código é necessário para alterar um código PIN bloqueado. Se o código não é fornecido com o cartão SIM, contate seu provedor de serviço. Depois de três erros seguidos no digo PUK, o cartão de SIM não pode ser usado. Entre em contato com seu provedor de serviço para comprar um novo cartão SIM. O código PUK não é editável. Se você perde o código PUK, entre em contato com seu provedor de serviço.

### **1.2.4. Ligação à rede**

Uma vez que o cartão SIM é desbloqueado, seu telefone irá procurar automaticamente a rede registrada ou outra rede local disponível. Uma vez conectado, o nome do operador de rede aparecerá na parte superior da tela.

Seu telefone está em modo de espera, pronto para fazer e receber chamadas.

#### **2. Função de chamada**

#### **2.1. Ativar/desativar o telefone**

Pressione e segure **power** para ligar o telefone. Se o código PIN é necessário, consulte a seção anterior deste manual.

#### **2.2. Discar**

Quando mostrado o operador de rede na tela, seu telefone entra em modo de espera e pode fazer ou receber chamadas. Se você instalou dois cartões SIM, os dois operadores de rede aparecerão na tela.

#### **2.3. Atender chamadas**

Quando há uma chamada, o telefone irá notificá-lo por vibração, campainha, ou vibração e campainha, etc. O nome e número de telefone do partido chamado é mostrado na tela, se a rede oferecer suporte o serviço. Você pode responder ou rejeitar a chamada.

#### **2.4. Durante uma chamada de telefone**

Quando você está no telefone, você pode usar as seguintes funções: **Nota:**

As funções variam de acordo com o cartão SIM.

**Contato:** Entre ao diretório e execute operações relacionadas. Esta função é conveniente para procurar números de telefone durante uma chamada.

**Teclado:** abre o teclado

**Espera**: A chamada atual é colocada em espera e você e a pessoa que você está chamando não poderão ouvir-se. Quando a chamada em espera, você pode retornar a ela ou terminar a chamada através do menu de opções.

**Gravar:** Gravar a conversa de telefone.

**Silêncio:** O microfone está desligado, e a pessoa que está chamando você não ouvirá a sua voz.

**Mãos libre:** Alto-falante

**Finalização de uma chamada:** Termina a chamada atual.

**Volume:** Ajuste o volume do alto-falante ou fone de ouvido.

**Registros de chamadas:** abrir os registros de chamadas

**Mensagens**: Vá para a display de mensagens e execute as funções relacionadas.

Você pode entrar aos displays de Discar ou Diretório para fazer uma nova chamada enquanto a chamada atual está em andamento.

#### **Nota:**

 No modo de cartão duplo, se um cartão estiver em uso, o outro está sem serviço.

#### **3. Menu principal**

No visor de espera, pressione a **tecla de função esquerda** para entrar no Menu principal. Agora, você pode acessar as várias funções e operações, pode eleger ingressar a Facebook, Opera Mini.

#### **4. Contactos**

Este capítulo descreve as funções do diretório de telefone. Você pode usar o alfabeto para pesquisar rapidamente seus contatos.

#### **4.1 Lista de contatos**

A lista de contatos é organizada em ordem alfabética. Você tem as seguintes opções: Novo, escrever mensagem, chamada, excluir, excluir vários, importação / exportação enviar cartão, outros, Procurar.

#### **4.2 Contato**

Na lista de contatos, você pode selecionar um contato e fazer o seguinte: Editar, Ligar, Escrever mensagem, Editar antes de discar, Excluir, Copiar, Enviar vCard.

#### **5. Registro de chamadas**

A função do histórico de chamadas registra todas as chamadas recentes, incluindo chamadas não atendidas, chamadas discadas e chamadas atendidas.

As opções são: Registro de chamadas, Chamadas não atendidas, Chamadas efetuadas, Chamadas recebidas, Apagar tudo,

Temporizadores de chamadas, Contador GPRS.

#### **6. Configurações**

# **6.1. Configurações de chamada**

Dual Sim, Virar para responder, Desvio de chamadas, Chamada em espera, Restrição de chamadas, Ocultar ID, Outros.

# **6.2 Configurações do telefone**

Data e hora, Configurações de idioma, Configuração de acesso direto, Ligar / desligar automático, Gerenciador de energia, Restaurar as configurações de fábrica.

# **6.3 Tela**

Configuração do Papel de parede, Configuração da tela ociosa, Contraste, Tempo da luz de fundo do teclado.

# **6.4 Segurança**

Aqui você pode configurar o bloqueio do telefone, bloqueio do cartão SIM e o bloqueio automático do teclado.

PIN, Mudança do PIN2, Telefone bloqueado, Modificar senha de privacidade, Privacidade, Bloqueio de tela por chave final, Lista Negra.

#### **6.5 Conexões**

Serviço GPRS, Seleção de rede.

# **6.6 SOS**

Lista de números SOS, Configurações de mensagem SOS, Configuração SOS.

#### **7. Câmera**

Antes de usar a câmera, certifique-se de ter um cartão de memória inserido. As fotos são salvas em formato JPG no seu cartão de memória.

Depois de entrar na câmara, será mostrado o ecrã de visualização da

câmera com os ícones de status. Pressione "Tecla Câmera" para tirar a foto.

### **7.1. A configuração da câmera inclui:**

Visualizador de imagens, Modo DV, Efeito, Contraste, Brilho, Balanço de brancos, Bandas, Som de obturação, Gravação automática, Armazenamento, Disparo contínuo.

#### **7.2 Gravador de vídeo**

Antes de usar a câmera, certifique-se de ter um cartão de memória inserido. As fotos são salvas no formato AVI no cartão de memória. **Nota:**

 Tirar fotos com pouca luz pode resultar em má qualidade de imagem.

Depois de entrar na câmara, será mostrado o ecrã de visualização da câmera com os ícones de status. Pressione **"Tecla Câmara"** para tirar a foto.

#### **8. Mensagens**

Este capítulo apresenta a mensagem fornecida pelos serviços da rede GSM. É possível que alguns serviços não sejam compatíveis com a rede local. Você pode escolher:

Escreva uma mensagem, Enviar uma mensagem, Inserir o modelo, Adicione informações de contato, Adicione phiz, Salve como rascunho.

# **9. Meus arquivos**

Gerenciador de arquivos lista todos os arquivos armazenados em seu telefone ou cartão de memória.

# **10. Perfis**

Cinco perfis estão disponíveis: modo normal, modo silencioso, modo

reunião, modo exterior. Você pode selecionar qualquer um destes perfis ou personalizar seu próprio perfil, ajustando os parâmetros do perfil.

### **11. Aplicações**

Internet, Calculadora, Alarme, Calendário (Adicionar novo horário, Exibição de calendários, Todos os calendários, Excluir as tarefas de hoje, Ir para data, Diária), STK, E-Book, Conversão de unidade, Bluetooth®, Relógio, Relógio mundial.

# **12. Multimídia**

#### **12.1 Imagem**

#### **12.2 Áudio**

Depois de selecionar a música da lista de reprodução, você entrará na tela do music player e poderá procurar o álbum, o nome da música, o artista, o tempo de reprodução, o número do item, etc.

Você pode pressionar a tecla "Câmera" ou "Tecla FM" para pausar e reproduzir, pressione ← para ir para a anterior, pressione → para ir para a próxima, pressione ↑ para aumentar o volume, pressione ↓ para diminuir o volume. A tecla lateral do celular também pode ajustar o volume.

As seguintes operações também podem ser realizadas selecionando o item de menu correspondente: Reproduzir / Pausar, Parar, Repetir, Aleatório, Equalizador, Aprimoramento de Baixo, Reprodução em Segundo Plano, Letras, Informações da Música e Detalhes da Visualização.

#### **12.3 Gravador de som**

Digite a função Memo de voz, pressione a "Tecla Câmara" para iniciar e parar a gravação. O memo pode ser jogado imediatamente ou usando o menu de opções para executar as seguintes funções:

**Começar a gravação:** Começar uma nova gravação **Lista de arquivos gravados:** Consulte documentos de gravação **Memória**: Telefone, cartão de memória

**Formato de arquivo:** AMR (baixa qualidade), WAV (melhor qualidade)

**Reproduzir a gravação concluída:** Você pode pressionar a "tecla câmera" para pausar e reproduzir, pressione ↑ para aumentar o volume, pressione ↓ para diminuir o volume. A tecla lateral do telefone celular também pode ajustar o volume.

# **12.4 Vídeo**

Digite o player de vídeo e a lista de arquivos de vídeo será exibida. Selecione o vídeo e você pode fazer o seguinte:

Você pode pressionar a "Tecla Câmera" ou "Tecla FM" para iniciar e parar, pressione ← para a anterior, pressione → para a próxima, pressione <sup>1</sup> para aumentar o volume, pressione <sup>1</sup> para diminuir o volume. A tecla lateral do celular também pode ajustar o volume. Existem várias funções disponíveis no menu Opções: Abrir, Reprodução em tela cheia (2), Ajustar brilho (5), Exibir, Repetir, Aleatório, Definir como, Configurações, Detalhes.

# **12.5 Rádio FM**

Você pode receber e ouvir rádio FM aqui, pressione e segure a tecla "FM" você pode ligar e desligar o FM. As funções também estão disponíveis no menu Opções: **Busca automática e salvar:** busca automática e salvar o canal **Lista de canais:** existem 40 canais na lista **Salvar:** salve a lista de canais **Pesquisa manual:** insira a pesquisa de canais manualmente **Alto-falante aberto:** fones de ouvido FM podem abrir o alto-falante **Reprodução em segundo plano:** minimiza o jogo em segundo

plano da interface **Gravar:** Gravar transmissões FM **Registro de tempo:** registro de horário aberto / fechado, horário e frequência predefinidos **Lista de arquivos de gravação:** Visualizar ou reproduzir a lista de arquivos de gravação **Armazenamento:** telefone, cartão de memória **Ajuda:** informações de ajuda **Tecla de operação:** Você pode pressionar a tecla "Câmera" ou "Tecla FM" para iniciar e parar. Pressione ← para ir para o canal anterior, pressione →para o próximo canal, pressione ↑ para aumentar o volume, pressione ↓ para diminuir o volume.

### **13. Modo USB**

Enquanto o seu telefone estiver conectado por USB, você poderá usar o telefone como um dispositivo de armazenamento, o Modem. Diferente do Modem, as funções são plug-and-play.

Para o Modem, encontre o software no seu cartão de memória externo. Conecte seu telefone ao seu PC e selecione seu telefone como Modem. Use o assistente do sistema operacional do seu PC para guiá-lo pela instalação. Você pode encontrar o Modem no Gerenciador de dispositivos do seu PC e verificar se o driver foi instalado corretamente. **Nota:**

Enquanto estiver usando as funções acima, o aplicativo do telefone será desativado.

Quando o nosso telefone estiver conectado por USB, mas não houver configurações adicionais, o telefone mudará para o modo de carregamento.

#### **14.1 Perguntas mais frequentes**

# **O telefone não liga**

Quando a bateria está muito fraca, é possível que o telefone não inicie corretamente. Por favor, carregue a bateria.

#### **Não posso fazer algumas chamadas**

Verifique que o barramento de chamadas esteja definido. Se ele está configurado, é possível que você não possa fazer chamadas ou apenas permite determinadas chamadas.

#### **Minha chamada é atendida por um outro telefone**

Verifique se o encaminhamento de chamadas está configurado. Em caso afirmativo, as chamadas recebidas podem ser desviadas para outros números ou dispositivos.

#### **14.2 Mensagem de erro Por favor, insira o cartão SIM**

Certifique-se de ter o cartão SIM inserido. Se você tiver instalado, mas não pode detectá-lo, tente limpar os contatos de ouro do cartão SIM com um pano seco. Se ainda não funcionar, contate o seu operador de rede.

#### **Sem serviço**

Se você está em uma área não coberta pela sua rede, ou se há um obstáculo físico presente, como uma área fechada, a mensagem "sem serviço" na tela de espera será exibida e você não poderá fazer ou receber chamadas. Você pode tentar aproximar-se uma janela para melhor recepção.

#### **Só para emergências**

Quando você está fora da sua rede, mas dentro de outra rede, só pode fazer uma chamada de emergência.

# **O cartão SIM não é válido**

O cartão SIM está bloqueado ou tem um erro. Insira o cartão SIM

correto, ou entre em contato com seu provedor de serviço.

# **Digite o código PUK**

Depois de três tentativas consecutivas erradas do código PIN, o código estará bloqueado e precisará o código PUK para desbloqueá-lo. Entre em contato com seu provedor de serviço. Após sete tentativas consecutivas erradas do código PUK, o cartão SIM não pode ser usado. Entre em contato com seu provedor de serviço para comprar um novo cartão SIM.

**15. Tecla lateral**

"+" O "-": Volume + - **Lanterna:** On/off

# **16. Tecla de acesso direto**

**Tecla de acesso direto à câmara:** Função de disparo / tecla de confirmação

**Tecla de acesso direto FM:** reprodução de FM (teclas de confirmação)

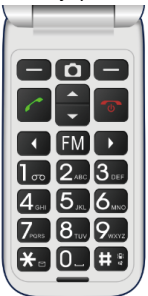

# FCC Statement

1. This device complies with Part 15 of the FCC Rules. Operation is subject to the following two conditions:

(1) This device may not cause harmful interference.

(2) This device must accept any interference received, including interference that may cause undesired operation.

2. Changes or modifications not expressly approved by the party responsible for compliance could void the user's authority to operate the equipment.

# NOTE:

This equipment has been tested and found to comply with the limits for a Class B digital device, pursuant to Part 15 of the FCC Rules. These limits are designed to provide reasonable protection against harmful interference in a residential installation.

This equipment generates uses and can radiate radio frequency energy and, if not installed and used in accordance with the instructions, may cause harmful interference to radio communications. However, there is no guarantee that interference will not occur in a particular installation. If this equipment does cause harmful interference to radio or television reception, which can be determined by turning the equipment off and on, the user is encouraged to try to correct the interference by one or more of the following measures:

Reorient or relocate the receiving antenna.

Increase the separation between the equipment and receiver.

Connect the equipment into an outlet on a circuit different from that to which the receiver is connected.

Consult the dealer or an experienced radio/TV technician for help.

# SAR Information Statement

Your wireless phone is a radio transmitter and receiver. It is designed and manufactured not to exceed the emission limits for exposure to radiofrequency (RF) energy set by the Federal Communications Commission of the U.S. Government. These limits are part of comprehensive guidelines and establish permitted levels of RF energy for the general population. The guidelines are based on standards that were developed by independent scientific organizations through periodic and thorough evaluation of scientific studies. The standards include a substantial safety margin designed to assure the safety of all persons, regardless of age and health. The exposure standard for wireless mobile phones employs a unit of measurement known as the Specific Absorption Rate, or SAR. The SAR limit set by the FCC is 1.6 W/kg. \* Tests for SAR are conducted with the phone transmitting at its highest certified power level in all tested frequency bands. Although the SAR is determined at the highest certified power level, the actual SAR level of the phone while operating can be well below the maximum value. This is because the phone is designed to operate at multiple power levels so as to use only the power required to reach the network. In general, the closer you are to a wireless base station antenna, the lower the power output. Before a phone model is available for sale to the public, it must be tested and certified to the FCC that it does not exceed the limit established by the government adopted requirement for safe exposure. The tests are performed in positions and locations (e.g., at the ear and worn on the body) as required by the FCC for each model. The highest SAR value for this model phone when tested for use at the ear is 0.287W/Kg and when worn on the body, as described in this user guide, is 0.537W/Kg(Body-worn measurements differ among phone models, depending upon available accessories and FCC requirements)..While there may be differences between the SAR levels of various phones and at various positions, they all meet the government requirement for safe exposure. The FCC has granted an Equipment Authorization for this model phone with all reported SAR levels evaluated as in compliance with the FCC RFexposure guidelines. SAR information on this model phone is on file with the FCC and can be found under the Display Grant section of http://www.fcc.gov/ oet/fccid after searching on

FCC ID: 2ABOSSKYPOCKET Additional information on Specific Absorption Rates (SAR) can

be found on the Cellular Telecommunications Industry Asso-ciation (CTIA) web-site at http://www.wow-com.com. \* In the United States and Canada, the SAR limit for mobile phones used by the public is 1.6 watts/kg (W/kg) averaged over one gram of tissue. The standard incorporates a sub-stantial margin of safety to give additional protection for the public and to account for any variations in measurements.

# Body-worn Operation

This device was tested for typical body-worn operations. To comply with RF exposure requirements, a minimum separation distance of 15mm must be maintained between the user's body and the handset, including the antenna. Third-party belt-clips, holsters, and similar accessories used by this device should not contain any metallic components. Body-worn accessories that do not meet these requirements may not comply with RF exposure requirements and should be avoided. Use only the supplied or an approved antenna.